## **在GTS中,如何進行像隧道工程規律性的開挖支撐 的施工階段快速設定?**

A

 $\overline{\mathcal{C}}$ 

隧道工程經常都有規律性的開挖支撐,例如輪進時,先上半開挖、下半開挖、 上半斷面噴凝土、下半斷面噴凝土、上半斷面岩栓設置、下半斷面岩栓設置, 然後下一個輪進以同樣方式進行﹐此時可利用程式中的設定方式﹐來快速進行 施工階段快速設定。但此時須先將Mesh Set的命名方式以有規律的序號命名 方式來進行,例如潛盾工程中可以將環片都命名為Segment001、Segment0 02來代表施工上各環片的順序。

程式中使用Model > Construction Stage > Stage Definition Wizard 指令可 以進行輸入

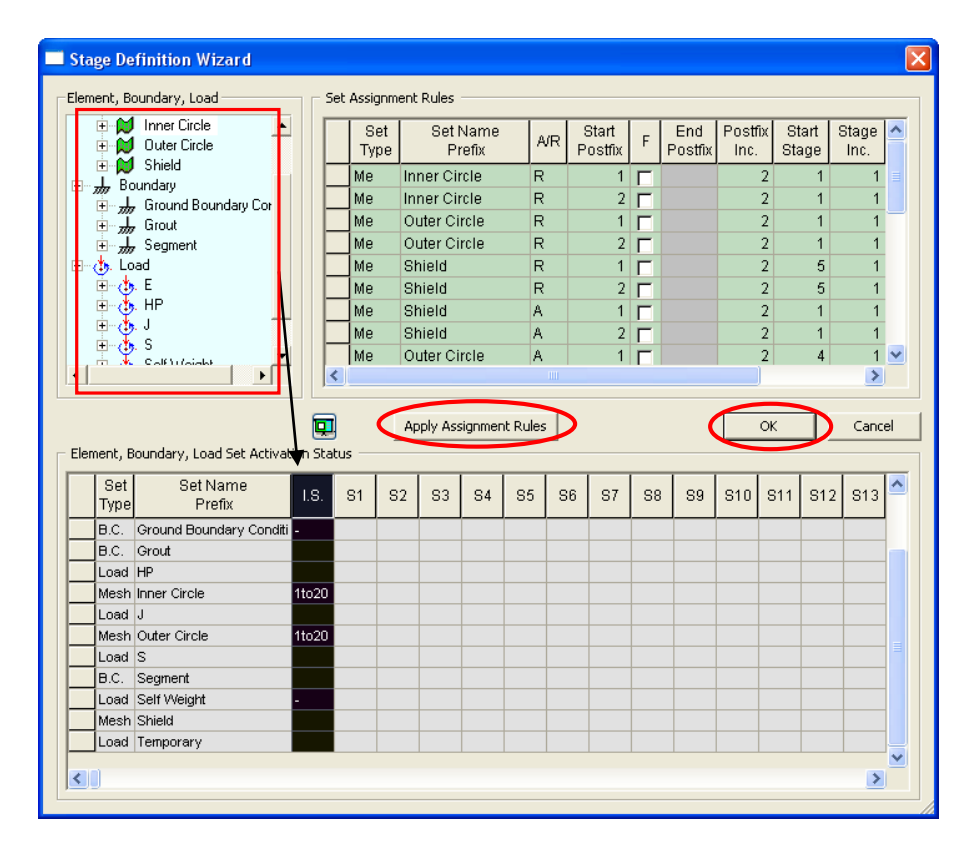

在表格中 A/R欄位表示施工階段要Add或Remove 網格、邊界條件或載重狀 況, Start Postfix指的是Mesh Set或邊界條件、載重從哪個序號開始, 例如 Segment 網格選擇之後, Start Postfix選擇 1 表示先加入Segment001命名 的網格, Postfix Inc.表示序號增量,這裡為 2 表示下一個Segment001+2, 為Segment003,在哪個施工階段出現呢?

在Stage Inc.欄位有描述=1,每施工階段+1, Segment+2就會出現,因此 施工階段來觀察,就會在連續的施工階段看到Segment001、Segment003、 Segment005 陸續在各施工階段出現。

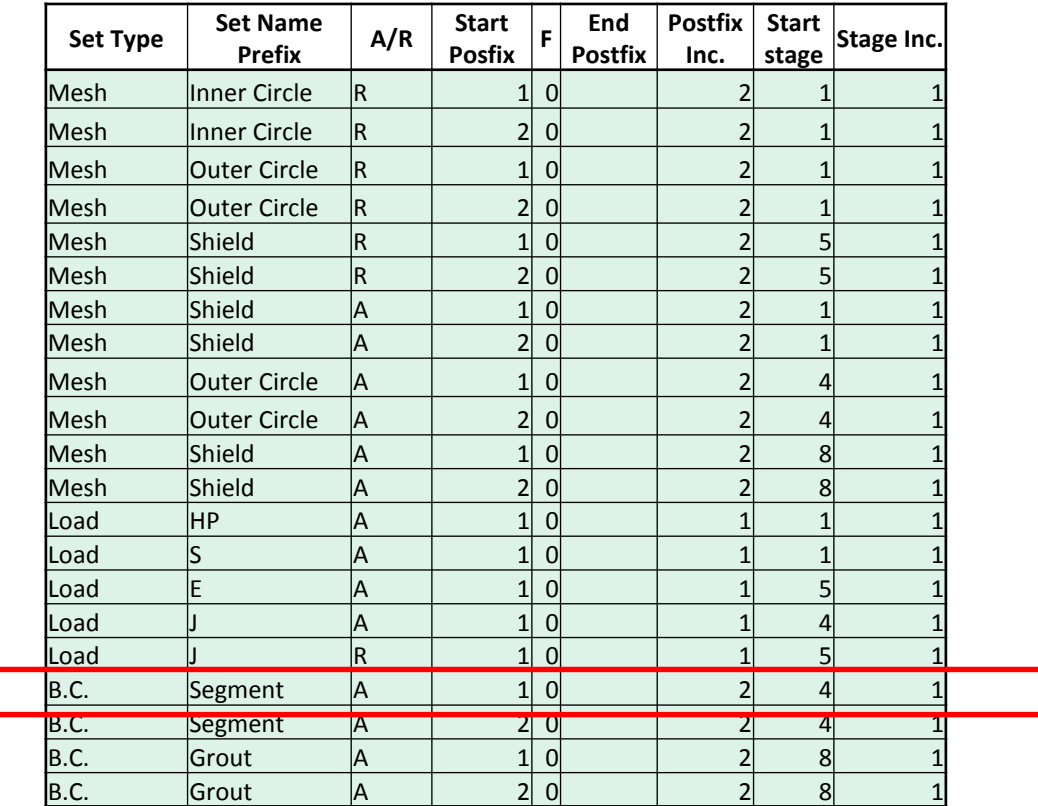